1. Rysuję poprzeczny przekrój tworzonej figury (narzędziem polilinia),

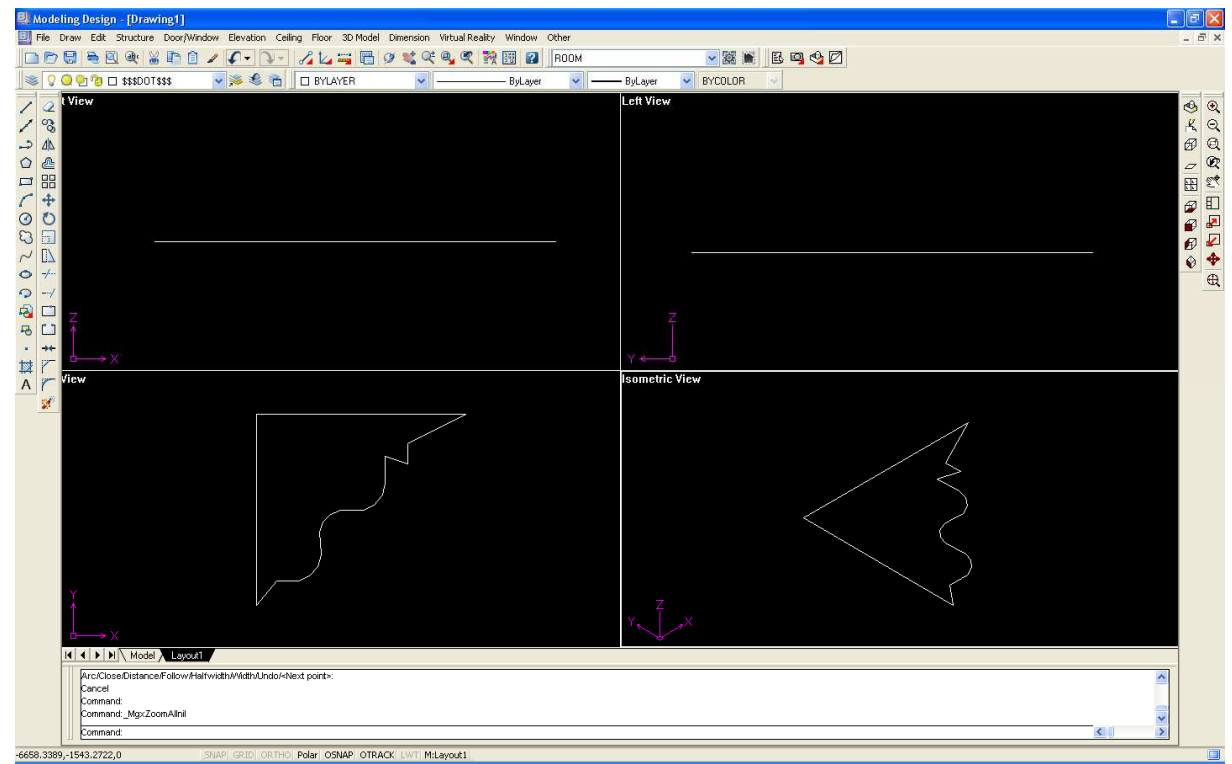

- 2. Wpisuję polecenie EXTRUDE, pokazuję element który będzie wyciągany,
- 3. Definiuję wysokość wyciągnięcia wpisując wartość np. 3000 <enter>
- 4. Akceptuję kolejny krok wartość <0> (program pyta czy wyciągana figura ma "schodzić się" ku górze pod zadanym kątem – coś na kształt ostrosłupa),
- 

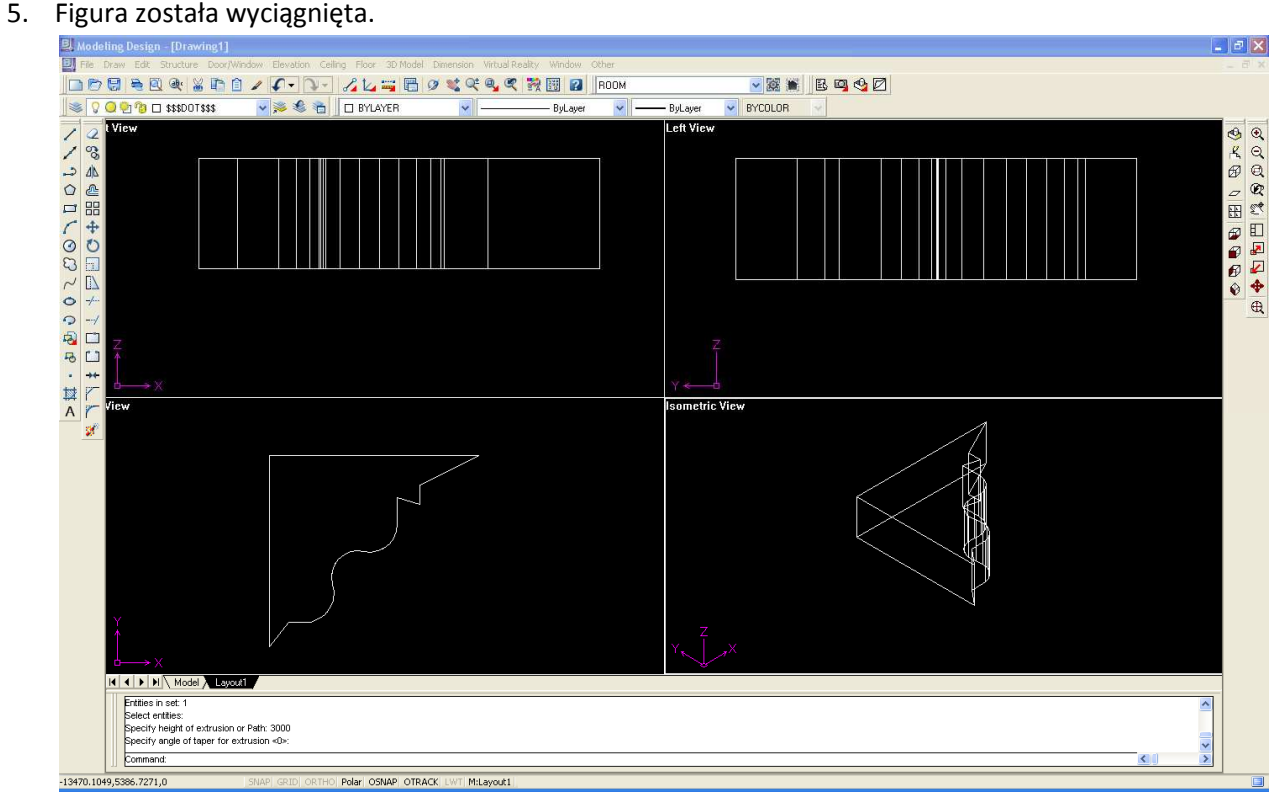